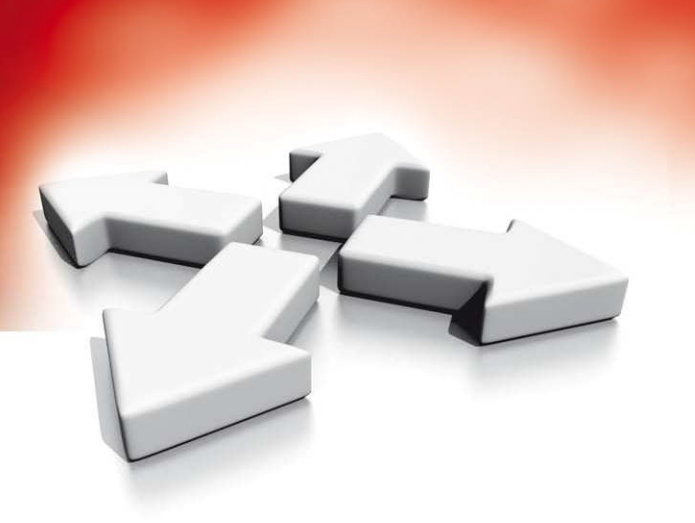

# **Instrukcja instalacji i programowania**

**MODUŁ ODBIORNIKA RADIOWEGO**

**RF5132-433**

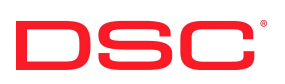

WERSJA 5.0

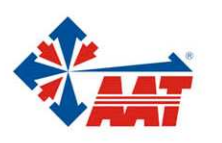

AAT Holding sp. z o.o. ul. Puławska 431, 02-801 Warszawa, tel. 022 546 05 46, faks 022 546 05 01 www.aat.pl

# **SPIS TREŚCI**

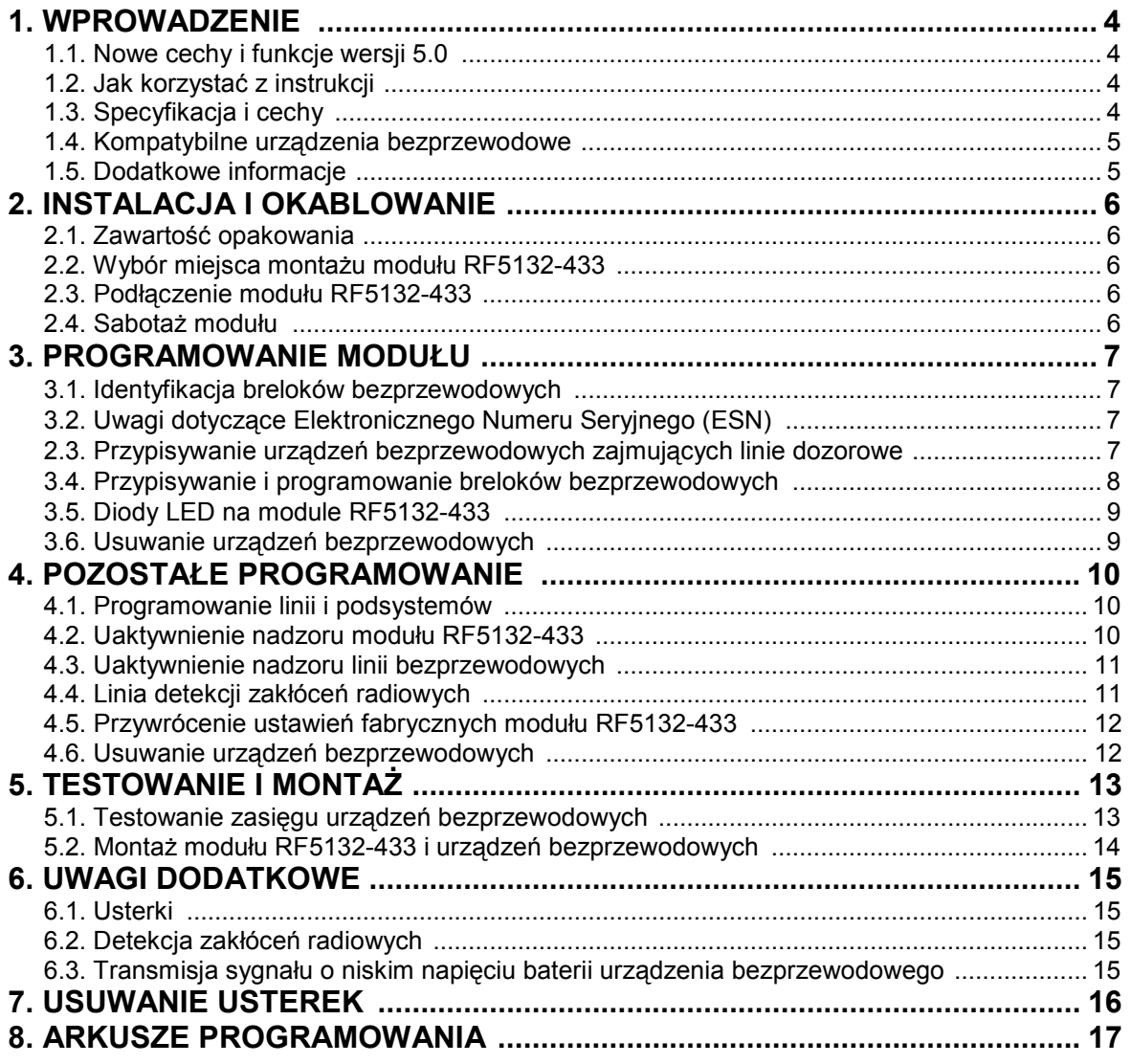

# **1. WPROWADZENIE**

Instrukcja ta zawiera wszelkie informacje potrzebne przy instalacji, programowaniu i obsłudze modułu odbiornika radiowego RF5132-433. Przed zainstalowaniem moduł należy upewnić się że zostały wykonane poniższe kroki:

- 1. Wykonanie planu instalacji i okablowania systemu alarmowego (należy zapoznać się z Instrukcją instalacji i programowania centrali alarmowej),
- 2. Zainstalować centralę alarmową, dodatkowe moduły i przynajmniej jedną klawiaturę potrzebną do programowania systemu,
- 3. Zainstalować i przypisać do konkretnych linii moduły rozszerzeń przewodowych linii PC5108.

Następnie należy zaprogramować moduł odbiornika radiowego poprzez klawiaturę lub za pomocą komputera z zainstalowanym oprogramowaniem DLS2002.

#### **1.1. Nowe cechy i funkcje wersji 5.0**

- 1. Podrozdział 2.3. Podłączenie modułu RF5132-433 dodatkowy 5 zacisk w module, nie należy go podłączać.
- 2. Podrozdział 2.4. Sabotaż programowalny sabotaż otwarcia obudowy i oderwania modułu od ściany.
- 3. Podrozdział 3.5. Diody LED dodatkowe diody LED ułatwiające instalację.
- 4. Podrozdział 6.1. Usterki dodatkowa usterka Utrata nadzoru nad urządzeniem bezprzewodowym.
- 5. Sekcje od [61] do [69] obsługa 8 podsystemów przez moduł bezprzewodowy.
- 6. Do programowania modułu RF5132-433 poprzez oprogramowanie DLS2002 wymagany jest odpowiedni sterownik, który można pobrać ze strony internetowej: www.aat.pl.

#### **1.2. Jak korzystać z instrukcji**

Przed przystąpieniem do instalacji należy uważnie zapoznać się z niniejszą instrukcją instalacji i programowania. Aby poprawnie zainstalować i ustawić moduł RF5132-433 należy postępować zgodnie z poniższymi krokami:

- 1. Należy zamontować i podłączyć tymczasowo moduł RF5132-433 (patrz rozdział 2).
- 2. Należy przypisać urządzenia bezprzewodowe (patrz rozdział 3).
- 3. Należy zaprogramować linie dozorowe i inne niezbędne ustawienia systemowe (patrz rozdział 4).
- 4. Należy wykonać test rozmieszczenia urządzeń bezprzewodowych (patrz rozdział 5).
- 5. Po wykonaniu powyższych czynności należy zamontować moduł i urządzenie bezprzewodowe na stałe (patrz rozdział 5).

Dodatkowe informacje dotyczące usterek, detekcji zakłóceń radiowych i wymiany baterii w urządzeniach bezprzewodowych znajdują się w rozdziale 6. Rozdział 7 zawiera pomocne informacje przy problemach które mogą się pojawić podczas instalacji i programowania modułu.

# **1.3. Specyfikacja i cechy**

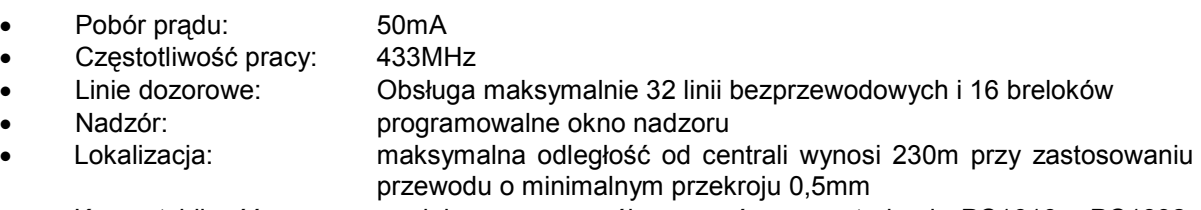

• Kompatybilność: moduł może współpracować z centralami PC1616, PC1832, PC1864, PC585, PC1565-2P, PC5010, PC5020

- Temperatura pracy: od 0ºC do 50ºC
- Sabotaż: oddzielne zabezpieczenie przed otwarciem obudowy i przed oderwa niem od ściany

#### **1.4. Kompatybilne urządzenia bezprzewodowe**

Moduł RF5132-433 może współpracować z niżej wymienionymi urządzeniami bezprzewodowymi:

- WLS904L-433 czujka PIR
- WLS904PL-433 czujka PIR, z funkcją odporności na obecność zwierząt
- WLS906-433 czujka dymu
- WLS912L-433 czujka zbicia szyby
- WLS919-433 brelok z 4 przyciskami
- WLS925-433 czujka kontaktronowa
- WS4904W czujka PIR
- WS4904PW czujka PIR, z funkcją odporności na obecność zwierząt
- WS4916 czujka dymu
- WS4945 czujka kontaktronowa
- WS4939 brelok z 4 przyciskami

#### **1.5. Dodatkowe informacje**

- Moduł RF5132-433 powinien być instalowany w środowisku o maksymalnie 2 stopniu zanieczyszczenia i możliwości występowania przepięć kategorii II, w miejscach bezpiecznych, tylko w pomieszczeniach. Moduł powinien być podłączony na stałe. Instalacja powinna być przeprowadzona tylko i wyłącznie przez wykwalifikowanych instalatorów systemów alarmowych.
- Moduł powinien być przymocowany do stałej konstrukcji budynku.

# **2. INSTALACJA I OKABLOWANIE**

#### **2.1. Zawartość opakowania**

W pudełku znajduje się plastikowa obudowa z zainstalowanym w środku modułem RF5132-433. Do wyposażenia należą wkręty oraz instrukcja instalacji.

#### **2.2. Wybór miejsca montażu modułu RF5132-433**

*Uwaga: Przed ostatecznym zamontowaniem modułu i współpracujących z nim urządzeń bezprzewodowych należy bezwzględnie wykonać testy lokalizacji (patrz podrozdziały 5.1. i 5.2.).* 

Moduł PC5132-433 należy zamontować w miejscu:

- suchym,
- utrzymującym temperaturę zgodną ze specyfikacją,
- centralnie w stosunku do miejsc montażu czujek bezprzewodowych,
- tak wysoko jak to jest możliwe.

Nie należy:

- instalować modułu w pobliżu źródeł potencjalnych zakłóceń elektrycznych (np. odbiorniki TV, komputery, silniki, wentylatory i klimatyzatory) oraz dużych metalowych obiektów które mogłyby ekranować antenę,
- montować modułu do obudowy centrali alarmowej,
- montować dodatkowych urządzeń do plastykowej obudowy modułu.

Dla prawidłowego funkcjonowania zabezpieczenia antysabotażowego przed oderwaniem od ściany moduł powinien zostać zainstalowany na gładkiej powierzchni.

Należy upewnić się, że ponad anteną modułu nie przebiegają przewody elektryczne. Należy unikać montowania modułu w piwnicy. Jeśli moduł musi zostać zainstalowany w piwnicy należy zamontować go jak najwyżej. Zasięg może ulec skróceniu gdy urządzenie zostanie zainstalowane poniżej powierzchni ziemi.

#### **2.3. Podłączenie modułu RF5132-433**

#### *Uwaga: Należy odłączyć zasilanie systemu przed podłączeniem modułu do magistrali KEY-BUS.*

Należy podłączyć moduł do czteroprzewodowej magistrali KEYBUS zgodnie z rysunkiem poniżej:

Po wykonaniu wszystkich niezbędnych połączeń należy przywrócić zasilanie systemu alarmowego.

Moduł RF5132-433 posiada dodatkowy piąty zacisk 'GND', którego nie należy podłączać.

Po wykonaniu powyższych czynności można przystąpić do przypisywania urządzeń bezprzewodowych i programowania modułu (patrz rozdział 3).

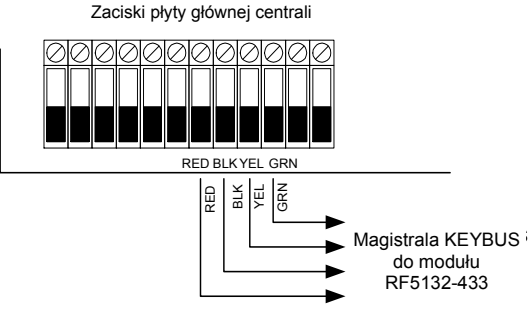

#### **2.4. Sabotaż modułu**

Urządzenie posiada dwa niezależne obwody antysabotażowe zabezpieczające przed otwarciem obudowy i oderwaniem modułu od ściany. Sabotaże są uaktywniane w sekcji [90] opcji 3 i 4 programowania modułu.

Jeżeli urządzenie zostało poprawnie zainstalowane układ zabezpieczenia antysabotażowego przed oderwaniem od ściany powinien zostać zamknięty po zamontowaniu. Otwarcie nastąpi po oderwaniu modułu od ściany. Drugi układ zabezpieczenia antysabotażowego aktywuje się po otwarciu obudowy, a powraca do stanu normalnego po zamknięciu obudowy.

# **3. PROGRAMOWANIE MODUŁU**

#### **Przypisywanie i programowanie urządzeń bezprzewodowych**

W rozdziale tym omówiono jak przypisywać i programować następujące urządzenia bezprzewodowe:

- Urządzenia bezprzewodowe przypisywane do linii dozorowych
- Breloki bezprzewodowe

Więcej informacji na temat urządzeń bezprzewodowych można znaleźć w odpowiednich instrukcjach instalacji.

# **3.1. Identyfikacja breloków bezprzewodowych**

Raportowanie przez system zdarzeń, związanych z włączaniem/wyłączaniem systemu z dozoru oraz aktywacją wyjść PGM zaprogramowanych jako wyjścia użytkowe [\*][7], wykonywanych za pomocą breloków bezprzewodowych jest możliwe w niektórych centralach alarmowych. Aby to było możliwe system rezerwuje do tego celu kody użytkowników od 17 do 32 dla breloków od 01 do 16. Aby ta funkcja działała poprawnie należy zaprogramować kody użytkownika od 17 do 32 z menu użytkownika [\*] [5] [Kod Główny].

#### *Uwaga: Kody należy zaprogramować dopiero po podłączeniu modułu RF5132-433 do magistrali KEYBUS (patrz podrozdział 2.4.).*

Więcej informacji na temat programowania kodów użytkownika zawierają instrukcje instalacji i programowania oraz obsługi central alarmowych.

#### **Raportowanie włączeń/wyłączeń systemu z dozoru za pomocą breloków bezprzewodowych**

#### *Uwaga: Identyfikacja breloków bezprzewodowych jest dostępna tylko przy współpracy modułu z następującymi centralami alarmowymi: PC1616, PC1832, PC1864, PC5020, PC5010 w wersji 2.0 i powyżej oraz PC585 w wersji 2.0 i powyżej.*

Aby uaktywnić funkcję raportowania włączeń/wyłączeń przez breloki bezprzewodowe należy:

- Upewnić się że centrala alarmowa jest w wersji 2.0 lub powyżej
- Zaprogramować kody użytkownika odpowiadające konkretnym brelokom
- Zaprogramować kody raportujące włączenia i wyłączenia dla danych kodów użytkownika odpowiadających danym brelokom bezprzewodowym
- Włączyć opcję Szybkie Włączenie w sekcji [015] opcji [4] programowania centrali alarmowej

Aby zapewnić, że niezidentyfikowane breloki bezprzewodowe nie będą miały możliwości wyłączenia systemu z dozoru należy wyłączyć opcję [1] w sekcji [017] programowania centrali alarmowej. Opcja ta dostępna jest tylko dla central alarmowych w wersji 2.1 i powyżej.

# **3.2. Uwagi dotyczące Elektronicznego Numeru Seryjnego (ESN)**

Elektroniczny numer seryjny każdego urządzenia jest wydrukowany na naklejce na każdym urządzeniu bezprzewodowym. Numery ESN są wykorzystywane do przypisywania urządzeń do modułu odbiornika RF5132-433.

6 cyfrowe numery ESN mogą zawierać także cyfry heksadecymalne. Sposób wprowadzania cyfr heksadecymalnych omówiony jest w instrukcji instalacji i programowania do central alarmowych.

#### *Uwaga: 6 cyfrowe numery ESN można wprowadzać tylko przy współpracy modułu z następującymi centralami alarmowymi: PC1616, PC1832, PC1864, PC5020, PC5010 w wersji 2.0 i powyżej oraz PC585 w wersji 2.0 i powyżej.*

*W przypadku utraty numeru ESN, urządzenie należy dostarczyć do serwisu AAT, w celu jego odczytania.* 

#### **3.3. Przypisywanie urządzeń bezprzewodowych zajmujących linie dozorowe**

Aby przypisać do systemu urządzenia bezprzewodowe zajmujące linie dozorowe (czujki ruchu, kontaktronowe, dymu, uniwersalne transmitery etc.) należy postępować zgodnie z poniższymi krokami:

1. Należy wejść w programowanie instalatorskie wprowadzając sekwencję [\*] [8] [Kod instalatora],

- 2. Należy wprowadzić numer sekcji [804],
- 3. Należy wprowadzić 2 cyfrowy numer linii którą ma zająć dane urządzenie bezprzewodowe (od 01 do 32),

#### *Uwaga: Linia dozorowa przewodowa i bezprzewodowa nie może być przypisana do tego samego numeru linii. Moduły PC5108 zajmują linie w dwóch grupach po 4 linie (np. linie 9-12 i 13-16). Żadna z linii zajętych przez moduł PC5108 nie może być wykorzystana przez urządzenia bezprzewodowe.*

- 4. Należy wprowadzić numer ESN danego urządzenia. wprowadzony numer musi być 6 cyfrowy,
- 5. Urządzenie zostało przypisane do systemu. Numer ESN należy wpisać przy danej linii w Arkuszach Programowania znajdujących się na końcu niniejszej instrukcji,
- 6. Należy powtórzyć kroki od 3 do 5 aby przypisać wszystkie urządzenia bezprzewodowe,
- 7. Nacisnąć przycisk [#] aby wyjść z trybu programowania.

#### **3.4. Przypisywanie i programowanie breloków bezprzewodowych**

Aby breloki bezprzewodowe mogły pracować w systemie należy je przypisać i zaprogramować przyciski funkcyjne do wykonywania określonych funkcji w systemie o ile ustawienia fabryczne przycisków nie odpowiadają wymaganiom użytkownika. Breloki bezprzewodowe nie wymagają przypisywania do linii dozorowych więc nie wymagają także programowania linii. Do systemu można przypisać maksymalnie 16 breloków.

#### **Przypisywanie breloków bezprzewodowych**

- 1. Należy wejść w programowanie instalatorskie wprowadzając sekwencję [\*] [8] [Kod instalatora],
- 2. Należy wprowadzić numer sekcji [804],
- 3. Należy wprowadzić 2 cyfrowy numer od [41] do [56] aby zaprogramować numer ESN danego breloka,
- 4. Należy wprowadzić numer ESN danego urządzenia. Wprowadzony numer musi być 6 cyfrowy,
- 5. Urządzenie zostało przypisane do systemu. Numer ESN należy wpisać przy danej linii w Arkuszach Programowania znajdujących się na końcu niniejszej instrukcji,
- 6. Należy powtórzyć kroki od 3 do 5 aby przypisać wszystkie urządzenia bezprzewodowe,
- 7. **(Dotyczy tylko PC1616/PC1832/PC1864/PC5010/PC5020)** Fabrycznie breloki są przypisywane do Podsystemu nr 1. W sekcji [69] można przypisać breloki do innych podsystemów,
- 8. Nacisnąć przycisk [#] aby wyjść z trybu programowania.

#### **Programowanie przycisków breloków bezprzewodowych**

Breloki bezprzewodowe posiadają 4 programowalne przyciski funkcyjne. Przyciski są fabrycznie zaprogramowane ale istnieje możliwość ich przeprogramowania. Po zaprogramowaniu żądanych funkcji należy przycisnąć i przytrzymać dany przycisk na breloku przez minimum 1 sekundę a system wykona zaprogramowaną funkcję.

Dla systemów posiadających kilka podsystemów **(Dotyczy tylko PC1616/PC1832/PC1864/PC5010/ PC5020)**: Dla wszystkich breloków przypisywanych do Podsystemu nr 1, funkcje wykonywane przez przyciski można zaprogramować w sekcji [61]. Dla breloków przypisanych do Podsystemów od 2 do 8, funkcje wykonywane przez przyciski programowane są w sekcjach [62-68].

Przykład: jeżeli przycisk nr 1 jest zaprogramowany w sekcji [61] jako "Włączenie domowe" to naciśnięcie i przytrzymanie przycisku na którymkolwiek breloku przypisanym do Podsystemu nr 1 spowoduje włączeniu w trybie domowym Podsystemu nr 1.

#### *Uwaga: Przyciski na brelokach bezprzewodowych nie będą funkcjonować jeżeli system znajduje się w trybie blokowania linii dozorowych lub programowania.*

- 1. Należy wejść w programowanie instalatorskie wprowadzając sekwencję [\*] [8] [Kod instalatora],
- 2. Należy wprowadzić numer sekcji [804],
- 3. Należy wprowadzić numer sekcji od [61] do [68] dla Podsystemów od 1 do 8,
- 4. Dla każdego z 4 przycisków funkcyjnych należy wprowadzić 2 cyfrowy numer funkcji, którą ma wykonywać. Dostępne funkcje można zobaczyć w Arkuszach Programowania znajdujących się na końcu niniejszej instrukcji.
- 5. Wybrane ustawienia wpisać w Arkuszach Programowania znajdujących się na końcu niniejszej instrukcji,
- 6. Nacisnąć przycisk [#] aby wyjść z trybu programowania.

# **3.5. Diody LED na module RF5132-433**

Moduł RF5132-433 wersja 5.0 posiada dwie diody LED które mogą być pomocne podczas instalacji. Podczas normalnej pracy diody informują czy moduł odbiornika odebrał informacje od przypisanego lub nie przypisanego urządzenia bezprzewodowego.

- Zielona dioda LED miga gdy odbiornik odbiera sygnał od przypisanego urządzenia bezprzewodowego.
- Czerwona dioda LED miga gdy odbiornik odbiera sygnał od nie przypisanego urządzenia bezprzewodowego.

Alternatywnie, gdy system znajduje się w trybie testu, zielona dioda będzie migać tylko wtedy gdy odbiornik odbierze sygnał od wybranego urządzenia o konkretnym numerze seryjnym ESN. Dioda LED czerwona będzie migać gdy odbierze sygnał od pozostałych przypisanych bądź nie przypisanych urządzeń bezprzewodowych.

#### **3.6. Usuwanie urządzeń bezprzewodowych**

Aby usunąć urządzenie bezprzewodowe z systemu należy postępować zgodnie z takimi samymi krokami jak przy przypisywaniu urządzeń. Przy programowaniu numeru ESN należy wprowadzić [000000]. Urządzenie zostanie usunięte z systemu.

# **4. POZOSTAŁE PROGRAMOWANIE**

#### **4.1. Programowanie linii i podsystemów**

Po przypisaniu urządzeń bezprzewodowych należy oprogramować linie, które zostały zaiete. Programowanie zależne jest od tego, do którego typu centrali alarmowej został przypisany moduł RF5132- 433. Należy sprawdzić czy wszystkie sekcje wyszczególnione poniżej zostały poprawnie zaprogramowane dla każdej bezprzewodowej linii:

- Należy uaktywnić linie i/lub przypisać je do jednego lub kilku podsystemów (sekcje [202] [205] lub [202] - [265]),
- Należy zaprogramować typ każdej linii (sekcje [001] [004]),
- Należy uaktywnić opcję [8] "linia bezprzewodowa" dla wszystkich linii bezprzewodowych (dotyczy tylko PC1616, PC1832, PC1864, PC585, PC5010 w wersji 2.0 lub powyżej, PC5020 w wersji 3.0 lub powyżej), (sekcje [101] - [132]).

Więcej informacji na temat programowania linii można znajduje się w instrukcjach instalacji i programowania central alarmowych.

# **4.2. Uaktywnienie nadzoru modułu RF5132-433**

Obecność odbiornika RF5132-433 będzie nadzorowana przez centralę alarmową jeżeli przynajmniej jedno z urządzeń bezprzewodowych zostanie przypisane (patrz podrozdział 3.2.).

Aby uaktywnić nadzór modułu przez centralę, po przypisaniu przynajmniej jednego urządzenia bezprzewodowego należy:

1. Wyjść i ponownie wejść w programowanie instalatorskie.

2. Wprowadzić numer sekcji [902], odczekać około 1 minuty.

3. Aby wyjść nacisnąć przycisk [#].

System wygeneruje Ogólną Usterkę Nadzoru jeżeli moduł zostanie odłączony od magistrali KEY-BUS. Jeżeli moduł musi zostać usunięty z systemu należy powtórzyć kroki powyżej po odłączeniu go od magistrali.

#### *Uwaga: Wykasowanie wszystkich urządzeń bezprzewodowych lub przywrócenie ustawień fabrycznych w module także spowoduje wygenerowanie Ogólnej Usterki Nadzoru.*

#### **Aby wyłączyć nadzór modułu należy:**

- 1. Odłączyć moduł RF5132-433 od magistrali KEYBUS.
- 2. Wejść w programowanie instalatorskie wprowadzając sekwencję [\*] [8] [Kod instalatora].
- 3. Wprowadzić numer sekcji [902]. Centrala wykasuje wszystkie nadzorowane moduły i ponownie przeszuka system. Operacja ta może zająć około 1 minuty.
- 4. Aby wyjść nacisnąć przycisk [#].

Aby przejrzeć, które moduły są aktualnie nadzorowane przez system należy:

- 1. Wejść w programowanie instalatorskie wprowadzając sekwencję [\*] [8] [Kod instalatora].
- 2. Wprowadzić numer sekcji [903] aby wyświetlić nadzorowane moduły. Na klawiaturze LED 32 liniowej dioda linii nr 17 odpowiada modułowi RF5132-433. Jeżeli dioda świeci oznacza to iż moduł jest obecny w systemie. Na klawiaturze LCD za pomocą przycisków kursorów można przejrzeć nazwy modułów aktualnie nadzorowanych przez centralę.
- 3. Aby wyjść nacisnąć przycisk [#]

Jeżeli moduł nie został wyświetlony, przyczyną może być:

- Niepoprawne podłączenie modułu do magistrali KEYBUS
- Problem z okablowaniem
- Moduł nie otrzymuje wystarczającego zasilania
- Do modułu nie zostały przypisane żadne urządzenia bezprzewodowe.

#### **4.3. Uaktywnienie nadzoru linii bezprzewodowych**

*Uwaga: (dotyczy tylko PC5010 w wersji 1.0) Aby linie bezprzewodowe były nadzorowane należy ustawić parametryzację linii jako Podwójny Rezystor Parametryczny (DEOL). Więcej informacji w instrukcji instalacji i programowania centrali PC5010 wersja 1.0.* 

*Uwaga: (PC1616, PC1832, PC1864, PC585, PC5010, PC5020 w wersji 2.0 i powyżej) Aby linie bezprzewodowe były nadzorowane należy uaktywnić opcję [8] "linia bezprzewodowa" dla wszystkich linii bezprzewodowych (sekcje [101] - [132], opcja [8] włączona).*

#### **Okno nadzoru urządzeń bezprzewodowych**

Każde z urządzeń bezprzewodowych (z wyłączeniem breloków) wysyła periodycznie sygnał testowy. Jeżeli odbiornik nie otrzyma takiego sygnału w czasie ustalonym w oknie nadzoru to system wygeneruje usterkę.

Aby zaprogramować czas okna nadzoru należy:

- 1. Wejść w programowanie instalatorskie wprowadzając sekwencję [\*] [8] [Kod instalatora].
- 2. Wprowadzić numer sekcji [804] aby wejść w programowanie modułu.
- 3. Wprowadzić numer podsekcji [81].
- 4. Wprowadzić czas okna nadzoru. Czas jest programowany w 15 minutowych interwałach. Fabrycznie czas jest zaprogramowany na:
	- 10 (x 15 minut), czyli 2,5 h.

Poprawne wartości wynoszą od 10 do 96, czyli od 2,5 do 24 godzin.

5. Aby wyjść należy nacisnąć przycisk [#].

#### **Włączenie/wyłączenie nadzorowania linii**

Dla wszystkich linii bezprzewodowych nadzór jest włączony fabrycznie. Aby wyłączyć nadzór dla poszczególnych linii należy:

- 1. Wejść w programowanie instalatorskie wprowadzając sekwencję [\*] [8] [Kod instalatora].
- 2. Wprowadzić numer sekcji [804] aby wejść w programowanie modułu.
- 3. Wprowadzić numer podsekcji [82], [83], [84] i [85]. Włączyć lub wyłączyć nadzór danej linii.

5. Aby wyjść należy nacisnąć przycisk [#].

#### **4.4. Linia detekcji zakłóceń radiowych**

Aby funkcja detekcji zakłóceń radiowych działała należy wybrać jedną nieużywaną linię i użyć ją jako: Linię detekcji zakłóceń radiowych. Gdy odbiornik wykryje sygnały zakłóceń radiowych to linia zostanie naruszona i wywoła alarm sabotażowy w systemie. Powrót sabotażu nastąpi wraz z zanikiem sygnałów zakłóceń radiowych.

Aby uaktywnić detekcję zakłóceń radiowych należy:

- 1. Wejść w programowanie instalatorskie wprowadzając sekwencję [\*] [8] [Kod instalatora].
- 2. Wprowadzić numer sekcji [804] aby wejść w programowanie modułu.
- 3. Wybrać nieużywaną linię do detekcji zakłóceń. Wprowadzić 2 cyfrowy numer podsekcji ([01] do [32]) i zaprogramować numer ESN jako [200000].
- 4. Wprowadzić numer podsekcji [93]. Wprowadzić 2 cyfrowy numer linii detekcji zakłóceń ([01] do [32]).
- 5. Wyłączyć nadzór danej linii w odpowiedniej dla numeru linii podsekcji ([82] do [85]).
- 6. Detekcja zakłóceń radiowych została uaktywniona. Aby wyjść z programowania należy nacisnąć przycisk [#].

Detekcję zakłóceń radiowych bez wykorzystywania konkretnej linii dozorowej można także włączyć w podsekcji [90], opcja [7].

*Uwaga: Praktyka wykazała, że na wielu terenach miejskich w Polsce poziom zakłóceń radiowych jest tak duży, że alarm sabotażowy spowodowany wykryciem sygnałów radiowych może zdarzać się kilka razy w miesiącu. Podczas dozoru jest to alarm głośny! W związku z tym na takich obszarach zaleca się wyłączenie funkcji detekcji zakłóceń.*

#### **4.5. Przywrócenie ustawień fabrycznych modułu RF5132-433**

Przywrócenie ustawień fabrycznych modułu RF5132-433 to szybki sposób na usunięcie wszystkich przypisanych urządzeń bezprzewodowych oraz skasowanie wszystkich ustawień z sekcji [804].

#### *Uwaga: Wykonanie tej procedury nie kasuje danych całej centrali alarmowej, przywraca tylko ustawienia [804] do programu fabrycznego. Przywrócenie do ustawień fabrycznych centrali alarmowej nie przywraca do ustawień fabrycznych modułu RF5132-433.*

Aby przywrócić moduł do ustawień fabrycznych należy:

- 1. Wejść w programowanie instalatorskie wprowadzając sekwencję [\*] [8] [Kod instalatora].
- 2. Wprowadzić sekwencję [996] [Kod instalatora] [996]. Program modułu zostanie przywrócony do ustawień fabrycznych.
- 3. Aby kontynuować programowanie modułu należy wyjść z programowania instalatorskiego naciskając przycisk [#] i ponownie wejść w programowanie instalatorskie używając sekwencji [\*] [8] [Kod instalatora].

#### **4.6. Usuwanie urządzeń bezprzewodowych**

Aby usunąć urządzenia bezprzewodowe z pamięci należy postępować zgodnie z procedurą opisaną w podrozdziale 3.2. Dla urządzeń które mają zostać usunięte z systemu należy wprowadzić numer ESN jako [000000]. Po wprowadzeniu takiego numeru urządzenie zostanie usunięte.

*Uwaga: Po wykonaniu procedury usuwania urządzeń bezprzewodowych może być konieczny restart centrali poprzez zdjęcie napięcia zasilania aby wykasować usterki które mogą powstać w związku ze skasowanymi liniami.* 

# **5. TESTOWANIE I MONTAŻ**

#### **5.1. Testowanie zasięgu urządzeń bezprzewodowych**

Bardzo ważne jest dokładne przetestowanie zasięgu urządzeń bezprzewodowych przed ich zainstalowaniem. Należy postępować zgodnie z krokami opisanymi w dalszej części tego rozdziału aby dokładnie sprawdzić siłę sygnału pomiędzy odbiornikiem a urządzeniami bezprzewodowymi.

Test może zostać wykonany od razu dla wszystkich urządzeń razem (test lokalizacji wszystkich urządzeń bezprzewodowych) lub dla każdego urządzenia oddzielnie.

#### *Uwaga: Po przypisaniu wszystkich urządzeń bezprzewodowych należy wyjść z trybu programowania instalatorskiego zanim wykona się procedurę związaną z testowaniem zasięgu urządzeń bezprzewodowych.*

#### **Test lokalizacji wszystkich urządzeń bezprzewodowych**

- 1. Tymczasowo należy rozmieścić urządzenia bezprzewodowe w miejscach przygotowanych wstępnie pod instalację.
- 2. Wejść w programowanie instalatorskie wprowadzając sekwencję [\*] [8] [Kod instalatora].
- 3. Uaktywnić funkcję Testu lokalizacji wszystkich urządzeń bezprzewodowych przez wprowadzenie sekcji [804], podsekcji [90] i włączenie opcji [8].
- 4. Dwukrotnie nacisnąć przycisk [#].
- 5. Wprowadzić numer sekcji [904] a potem [01].
- 6. Aktywować jedno z urządzeń bezprzewodowych do czasu aż rezultat testu zostanie pokazany na klawiaturze lub potwierdzony sygnałem akustycznym z klawiatury lub sygnalizatora:

**Czujki ruchu:** Aby wykonać test lokalizacji czujki ruchu (WLS904/WS4904) należy zdjąć tylną płytę montażową i założyć ponownie. Po założeniu z powrotem tylnej płyty czerwona dioda LED czujki powinna 5 razy szybko mignąć co będzie oznaczało wysłanie informacji do odbiornika. Centrala wyświetli rezultat testu na klawiaturze lub/i potwierdzi sygnałem akustycznym. Aby przetestować kolejne czujki ruchu należy powtórzyć procedurę.

#### *Uwaga: Należy bardzo ostrożnie zdejmować i zakładać tylną płytę montażową aby nie uszkodzić mikro-przełącznika antysabotażowego.*

*Uwaga: Po zdjęciu detektora z tylnej płyty montażowej (sabotaż czujki), czujka wchodzi w tryb "Testu czujki ruchu". Podczas trwania testu czujka aktywuje czerwoną diodę LED gdy zostanie wykryty ruch. Czujka wysyła także informację do odbiornika po 5 sekundach od wykrycia ruchu co jest sygnalizowane 5 szybkimi mignięciami diody LED. Czujka pracuje w ten sposób przez następne 10 naruszeń licząc od powrotu sabotażu czyli założenia tylnej płyty. Centrala alarmowa ignoruje te naruszenia traktując je jako transmisje testowe. Potwierdzenie zasięgu można uzyskać tylko i wyłącznie wywołując alarm sabotażowy czyli zdejmując tylną płytę montażową.*

**Czujki dymu:** Aby wykonać test lokalizacji czujki dymu (WLS906/WS4916) należy zdjąć tylną płytę montażową, odczekać 5 sekund i założyć ponownie. Innym sposobem jest przyłożenie magnesu blisko wypukłej linii na obręczy czujki.

**Czujki kontaktronowe:** Aby wykonać test lokalizacji czujki kontaktronowej (WLS925/WS4945) należy wywołać alarm poprzez odsunięcie magnesu od czujki. Klawiatura pokaże rezultat testu. Gdy rezultat testu zostanie wyświetlony (około 10 sekund) należy zbliżyć magnes do czujki aby wygenerować kolejny test. Jeżeli czujka jest już zamontowana na drzwiach lub oknie należy je otworzyć aby uaktywnić urządzenie.

**Czujki zbicia szyby:** Aby wykonać test lokalizacji czujki zbicia szyby (WLS912) należy przycisnąć i przytrzymać przycisk testowania przez 5 sekund, następnie puścić przycisk. Na klawiaturze zostanie wyświetlony rezultat testu.

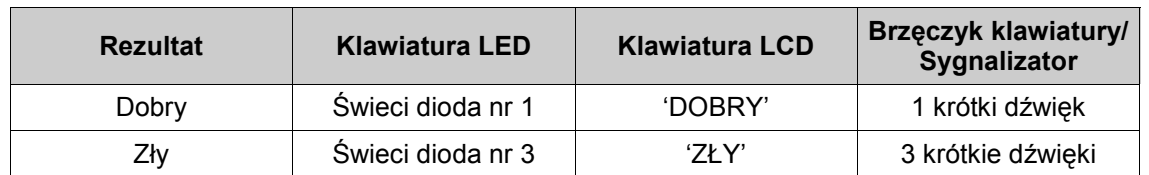

Odczyt rezultatu testu lokalizacji na klawiaturze:

*Należy aktywować każde urządzenie aż do uzyskania 3 dobrych rezultatów z rzędu.* 

*Po uzyskaniu dobrych rezultatów urządzenie można zamontować na stałe.* 

*Urządzenie z których rezultat testu był zły, należy zamontować w innym miejscu. Czasami wystarczy przesunąć urządzenie o kilkanaście centymetrów aby uzyskać dobrą lokalizację.* 

#### *Uwaga: Nigdy nie należy instalować urządzenia w miejscu w którym test lokalizacji dał wynik negatywny.*

7. Przejść do kolejnego urządzenia którego zasięg ma być testowany i zgodnie z powyższymi procedurami wywołać transmisję testową.

#### *Uwaga: Po aktywacji urządzenia należy zawsze odczekać aż na klawiaturze zostanie wyświetlony rezultat testu zanim przejdzie się do aktywacji kolejnego urządzenia.*

Należy kontynuować wykonywanie testu lokalizacji kolejnych urządzeń aż do chwili wyboru optymalnej lokalizacji modułu RF5132-433 i urządzeń bezprzewodowych. Jeżeli kilka z kolei urządzeń bezprzewodowych stale daje złe rezultaty zasięgu prawdopodobnie konieczna będzie zmiana lokalizacji modułu odbiornika (patrz podrozdział 2.2.).

8. Aby wyjść z trybu testu lokalizacji należy dwukrotnie nacisnąć przycisk [#].

#### **Test lokalizacji poszczególnych urządzeń bezprzewodowych**

- 1. Tymczasowo należy rozmieścić urządzenia bezprzewodowe w miejscach przygotowanych wstępnie pod instalację.
- 2. Wejść w programowanie instalatorskie wprowadzając sekwencję [\*] [8] [Kod instalatora].
- 3. Uaktywnić funkcję Testu lokalizacji wszystkich urządzeń bezprzewodowych przez wprowadzenie sekcji [804], podsekcji [90] i wyłączenie opcji [8].
- 4. Dwukrotnie nacisnąć przycisk [#].
- 5. Wprowadzić numer sekcji [904] a dwucyfrowy numer linii urządzenia które będzie testowane.
- 6. Należy aktywować urządzenie zgodnie z procedurami opisanymi wcześniej i odczekać aż klawiatura wyświetli rezultat testu.
- 7. Aby przetestować kolejne urządzenie należy nacisnąć przycisk [#] i wprowadzić numer kolejnej linii na której urządzenie ma być testowane. Należy kontynuować wykonywanie testu lokalizacji kolejnych urządzeń aż do chwili wyboru optymalnej lokalizacji modułu RF5132-433 i urządzeń bezprzewodowych. Jeżeli kilka z kolei urządzeń bezprzewodowych stale daje złe rezultaty zasięgu prawdopodobnie konieczna będzie zmiana lokalizacji modułu odbiornika (patrz podrozdział 2.2.).
- 8. Aby wyjść z trybu testu lokalizacji należy dwukrotnie nacisnąć przycisk [#].

#### **Testowanie zasięgu breloków bezprzewodowych**

Nie należy używać trybu testu lokalizacji poszczególnych urządzeń bezprzewodowych do testowania zasięgu breloków. Aby upewnić się że moduł odbiornika odbiera sygnały z breloków należy użyć przycisków funkcyjnych w różnych miejscach obiektu lub obszaru chronionego.

#### **5.2. Montaż modułu RF5132-433 i urządzeń bezprzewodowych**

Jeżeli testy lokalizacji wszystkich urządzeń bezprzewodowych zostały wykonane i uzyskano pozytywny rezultat (patrz podrozdział 5.1.) to można przystąpić do montażu tych urządzeń.

Przewody magistrali KEYBUS należy przeciągnąć przez otwór w obudowie modułu RF5132-433, a następnie przykręcić obudowę do ściany.

Czujki bezprzewodowe należy zamontować w miejscach które uzyskały w testach lokalizacji kolejno 3 "dobre" rezultaty. Więcej informacji w instrukcji instalacji urządzeń bezprzewodowych.

# **6. UWAGI DODATKOWE**

# **6.1. Usterki**

Centrala stale nadzoruje system pod kątem wystąpienia usterki. Jeżeli wystąpi uszkodzenie, brzęczyk wyda sygnał dźwiękowy oraz zaświeci się dioda "USTERKA" na klawiaturze. Rodzaj uszkodzenia można sprawdzić wybierając [\*] [2].

Poniżej podano wykaz usterek w systemie alarmowym które mogą dotyczyć modułu RF5132-433 i/ lub urządzeń bezprzewodowych:

- **Ogólny sabotaż systemu** (centrale Power w wersji 2.0 i powyżej) usterka ta pojawi się jeżeli moduł RF5132-433 wykryje zakłócenia radiowe.
- **Ogólny nadzór systemu**  usterka ta pojawi się jeżeli centrala alarmowa straci łączność z którymkolwiek modułem podłączonym do magistrali KEYBUS. W rejestrze zdarzeń można odczytać szczegóły dotyczące tej usterki.
- **Niskie napięcie baterii urządzenia bezprzewodowego**  usterka ta pojawi się gdy jedno z urządzeń bezprzewodowych wyśle informacje o niskim napięciu baterii. Należy nacisnąć przycisk [7] jedno, dwu, lub trzykrotnie aby zobaczyć które urządzenie wysłało taką informację. Na klawiaturze LED informacja jest wyświetlana za pomocą diod linii od 1 do 8.
- **Sabotaż linii**  usterka ta pojawi się gdy urządzenie bezprzewodowe zostanie zdemontowane.
- **Usterka linii**  usterka ta pojawi się gdy z urządzenia bezprzewodowego w czasie trwania okna nadzoru nie zostanie przesłana transmisja testowa. Każde urządzenie bezprzewodowe wysyła transmisję testową co 15 minut.
- **Usterka utraty nadzoru nad urządzeniem bezprzewodowym**  usterka ta pojawi się gdy odbiornik nie otrzyma transmisji testowej od urządzenia bezprzewodowego w ciągu 15 minut. Każde urządzenie bezprzewodowe wysyła transmisję testową co 15 minut. Usterka ta pojawia się tylko i wyłącznie przy współpracy modułu odbiornika z centralami PC1616/PC1832/ PC1864 w wersji 4.1 i powyżej.

# **6.2. Detekcja zakłóceń radiowych**

Odbiornik RF5132-433 może wykrywać zakłócenia radiowe które mogą wpływać negatywnie na pracę jego i współpracujących z nim urządzeń bezprzewodowych. Więcej informacji w podrozdziale 4.4.

#### **6.3. Transmisja sygnału o niskim poziomie napięcia baterii urządzenia bezprzewodowego**

Każda transmisja zawiera informację o stanie baterii urządzenia bezprzewodowego. Jeżeli napięcie jest zbyt niskie, system generuje usterkę - niskie napięcie baterii. Można zaprogramować opóźnienie przesłania do stacji monitorowania kodu raportującego tą usterkę. Liczbę dni opóźnienia programuje się w sekcji [370] - Opóźnienie usterki baterii urządzenia bezprzewodowego. Opóźnienie to pozwala uniknąć zbędnego raportowania do stacji kiedy użytkownik potrafi sam wymienić baterie.

#### **Wymiana baterii w urządzeniach bezprzewodowych**

- 1. Należy zdjąć tylną płytę lub część obudowy urządzenia. Wywołany zostaje sabotaż linii.
- 2. Wymienić baterię zgodnie z zaleceniami w instrukcji instalacyjnej urządzenia bezprzewodowego. Zwrócić szczególną uwagę na właściwą polaryzację i ułożenie baterii.
- 3. Założyć tylną płytę lub część obudowy. Następuje powrót po sabotażu i wysyłany jest komunikat "usterka baterii – powrót". Urządzenie bezprzewodowe działa normalnie.

#### *Uwaga: Czas działania baterii jest zbliżony we wszystkich urządzeniach. Konieczność wymiany baterii w jednym urządzeniu może oznaczać potrzebę wymiany w pozostałych.*

# **7. USUWANIE USTEREK**

Moduł RF5132-433 wersja 5.0 posiada dwie diody LED które mogą być pomocne podczas instalacji. Podczas normalnej pracy diody informują czy moduł odbiornika odebrał informacje od przypisanego lub nie przypisanego urządzenia bezprzewodowego.

- Zielona dioda LED miga gdy odbiornik odbiera sygnał od przypisanego urządzenia bezprzewodowego.
- Czerwona dioda LED miga gdy odbiornik odbiera sygnał od nie przypisanego urządzenia bezprzewodowego.

Alternatywnie, gdy system znajduje się w trybie testu, zielona dioda będzie migać tylko wtedy gdy odbiornik odbierze sygnał od wybranego urządzenia o konkretnym numerze seryjnym ESN. Dioda LED czerwona będzie migać gdy odbierze sygnał od pozostałych przypisanych bądź nie przypisanych urządzeń bezprzewodowych.

#### **1. W czasie dodawania urządzenia bezprzewodowego do systemu, przy wpisywaniu dwucyfrowego numeru linii klawiatura sygnalizuje jeden długi dźwięk.**

Moduł RF5132-433 musi być podłączony do magistrali KEYBUS zanim będzie można wpisywać elektroniczne numery seryjne urządzeń bezprzewodowych (patrz rozdział 2).

#### **2. Po wpisaniu elektronicznego numeru seryjnego (ESN) i naruszeniu linii bezprzewodowej, klawiatura nie sygnalizuje naruszenia linii.**

Należy upewnić się czy:

- wpisano prawidłowy ESN,
- linia jest przypisana do podsystemu,
- linia urządzenia bezprzewodowego nie jest linią przypisaną do modułu PC5108, linią na płycie centrali alarmowej lub linią klawiaturową,
- linia nie jest "linią nieużywaną" oraz czy włączona jest opcja "linia bezprzewodowa".

#### **3. Po wykonaniu testu lokalizacji nie otrzymano żadnych wyników lub tylko "złe".**

Należy upewnić się czy:

- testowana jest właściwa linia,
- wpisano prawidłowy numer ESN w czasie przypisywania urządzenia,
- urządzenie znajduje się w zasięgu modułu (zalecane wstępne testowanie w tym samym pomieszczeniu co moduł odbiornika),
- podłączenie RF5132-433 do magistrali KEYBUS jest poprawnie wykonane (patrz rozdział 2),
- test lokalizacji jest przeprowadzany właściwie (patrz rozdział 5),
- baterie sa zamontowane prawidłowo:
- w pobliżu nie ma dużych metalowych obiektów, które mogłyby uniemożliwiać przesłanie sygnału do odbiornika RF5132-433.

Najlepiej aby urządzenia były tak zamontowane aby wyniki testów lokalizacji były "dobre". Jeśli otrzymywane rezultaty są "złe" to należy zmienić położenie czujki bezprzewodowej lub modułu RF5132-433.

#### **4. Dioda czujki ruchu PIR nie świeci się w czasie przechodzenia przed czujką.**

Wynika to z konieczności oszczędzania baterii. Dioda przeznaczona jest tylko dla potrzeb testu. Więcej informacji w instrukcji instalacji urządzeń bezprzewodowych.

# **8. ARKUSZE PROGRAMOWANIA**

**[804**] – Sekcja programowania modułu interfejsu bezprzewodowego RF5132-433

Opisane niżej elementy programowania o numerach dwucyfrowych [XX] są podsekcjami sekcji [804]. Liczba urządzeń bezprzewodowych, z którymi może pracować centrala zależy od jej typu i wersji.

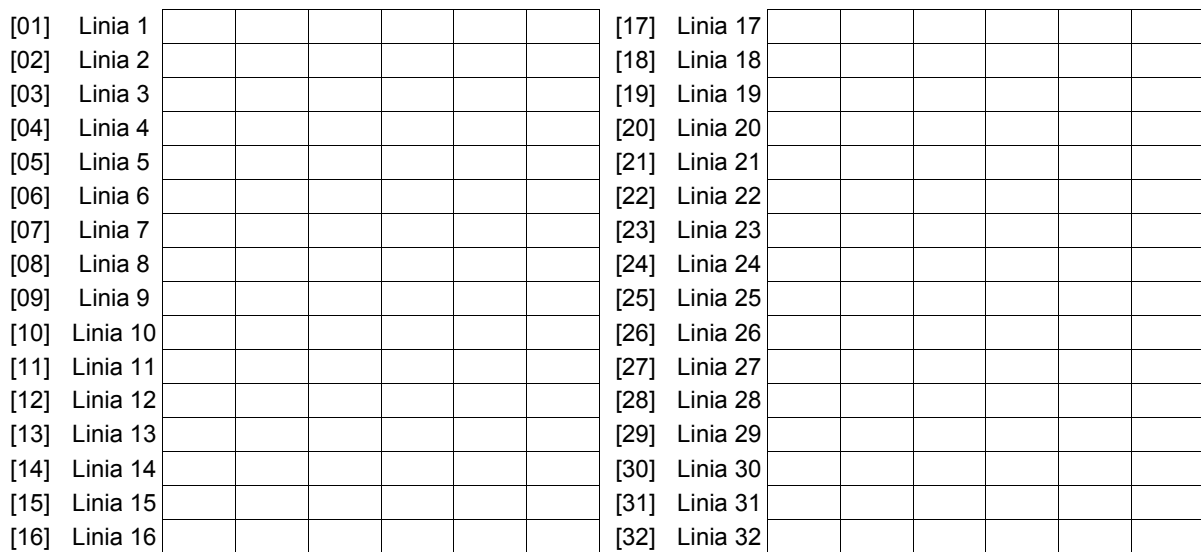

**[01] - [32]** Programowanie numerów ESN urządzeń bezprzewodowych. Fabrycznie = 000000.

**[41] - [56]** Programowanie numerów ESN breloków z przyciskami funkcyjnymi. Fabrycznie = 000000.

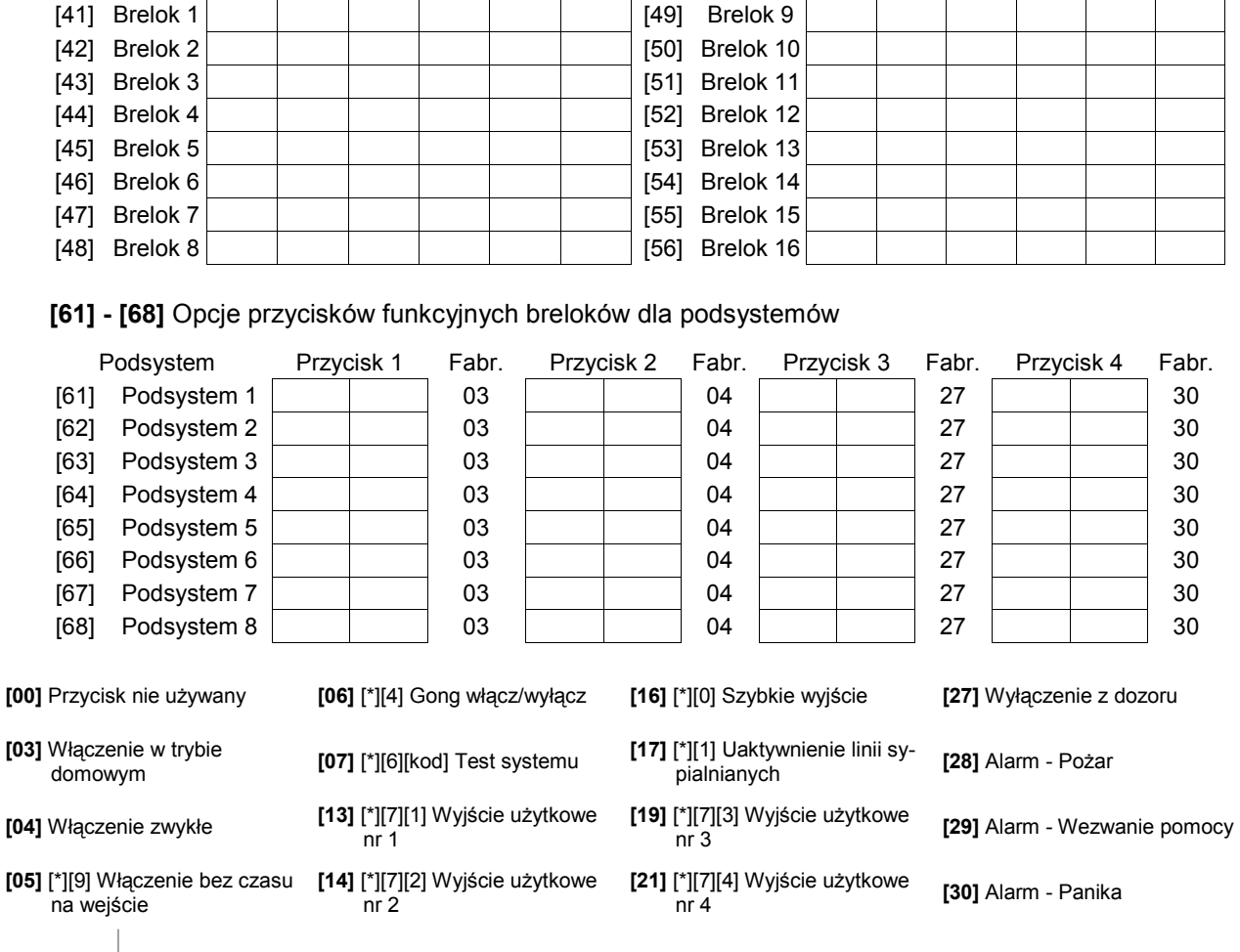

**[69]** Przypisanie breloków do podsystemów. Fabrycznie = 01, poprawne wartości 01 - 08.

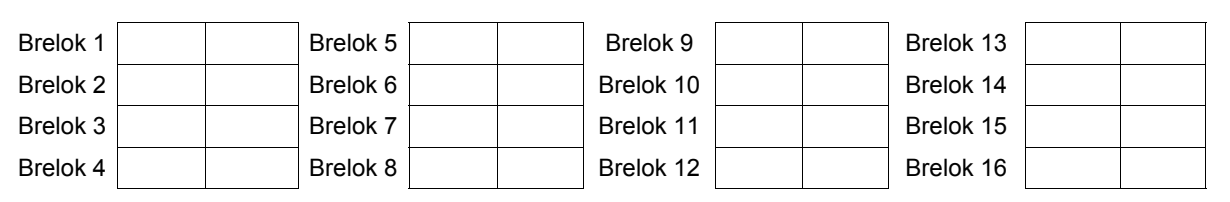

**[81]** Okno nadzoru urządzeń bezprzewodowych

Fabrycznie

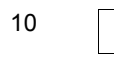

10 poprawne wartości 10 - 96

Okno (przedział czasowy) nadzoru urządzeń bezprzewodowych programuje się z 15 minutowym krokiem. Wartość zaprogramowana = liczba wprowadzona x 15 minut. Można wprowadzać liczby zakresu 10 - 96 co odpowiada oknu od 2,5 do 24 godzin.

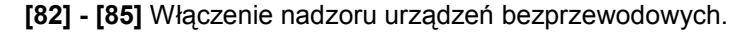

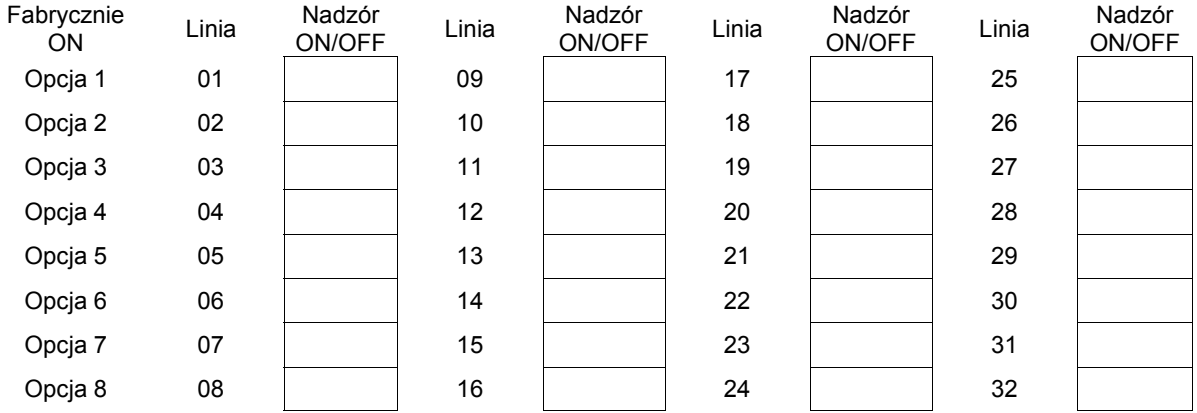

#### **[90]** Opcje dodatkowe

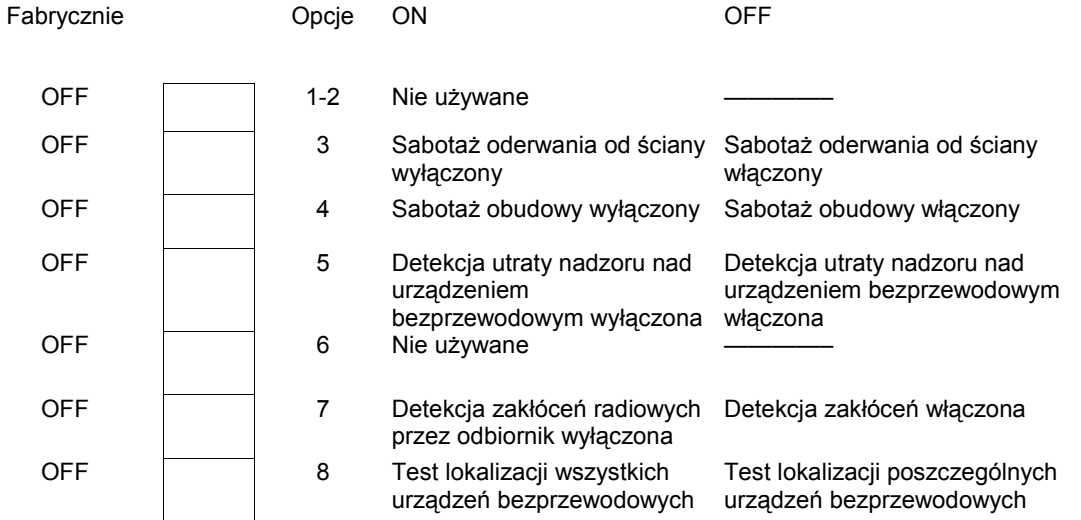

*UWAGA: Jeżeli opcja [5] jest włączona nadzór nad urządzeniami bezprzewodowymi musi być włączony.* 

**[93]** Linia detekcji zakłóceń radiowych

Fabrycznie

00 **bol poprawne wartości 00 - 32, 00 - funkcja wyłączona** 

Należy wybrać pierwszą wolną linię która będzie wywoływać alarm sabotażowy w przypadku wykrycia zakłóceń radiowych.

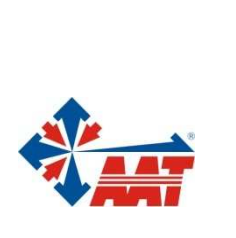

 $\overline{\mathbf{H}}$ 

# AAT Holding sp. z o.o.

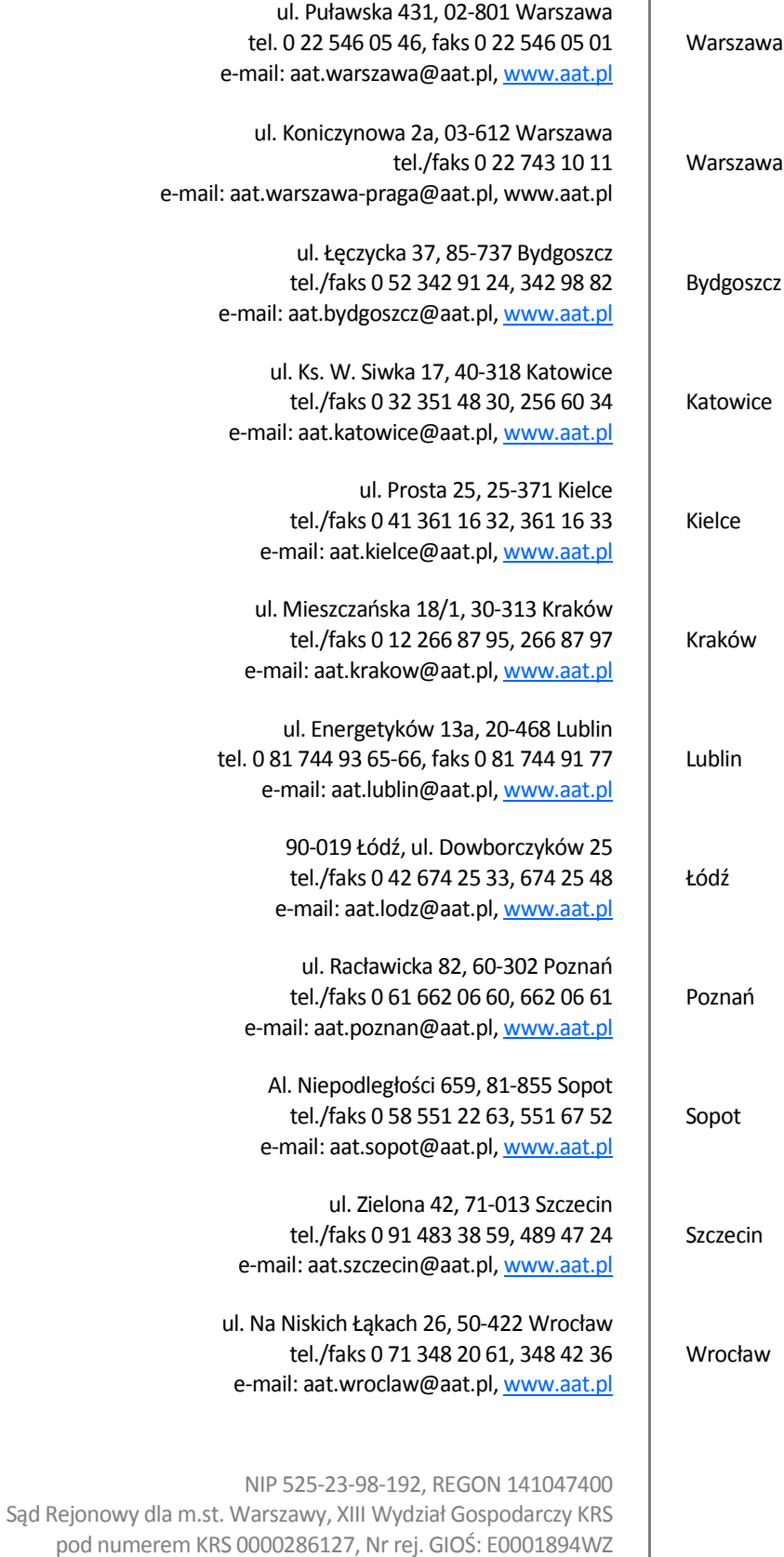

wysokość kapitału zakładowego: 121 600 zł